## **Inhaltsverzeichnis**

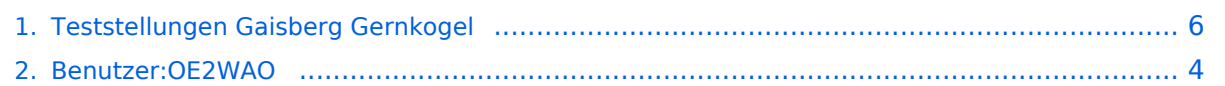

## **Teststellungen Gaisberg Gernkogel**

[Versionsgeschichte interaktiv durchsuchen](https://wiki.oevsv.at) [VisuellWikitext](https://wiki.oevsv.at)

# **[uelltext anzeigen](#page-5-0))**

[OE2WAO](#page-3-0) ([Diskussion](https://wiki.oevsv.at/w/index.php?title=Benutzer_Diskussion:OE2WAO&action=view) | [Beiträge](https://wiki.oevsv.at/wiki/Spezial:Beitr%C3%A4ge/OE2WAO)) (→Testlink OE2 Gaisberg - Gernkogel) [← Zum vorherigen Versionsunterschied](#page-5-0)

#### **[Version vom 23. März 2009, 20:51 Uhr](#page-5-0) [\(Q](#page-5-0) [Version vom 27. April 2009, 12:54 Uhr](#page-5-0) ([Q](#page-5-0) [uelltext anzeigen\)](#page-5-0)**

[OE2WAO](#page-3-0) [\(Diskussion](https://wiki.oevsv.at/w/index.php?title=Benutzer_Diskussion:OE2WAO&action=view) | [Beiträge\)](https://wiki.oevsv.at/wiki/Spezial:Beitr%C3%A4ge/OE2WAO) (→Testlink OE2 Gaisberg - Gernkogel) [Zum nächsten Versionsunterschied →](#page-5-0)

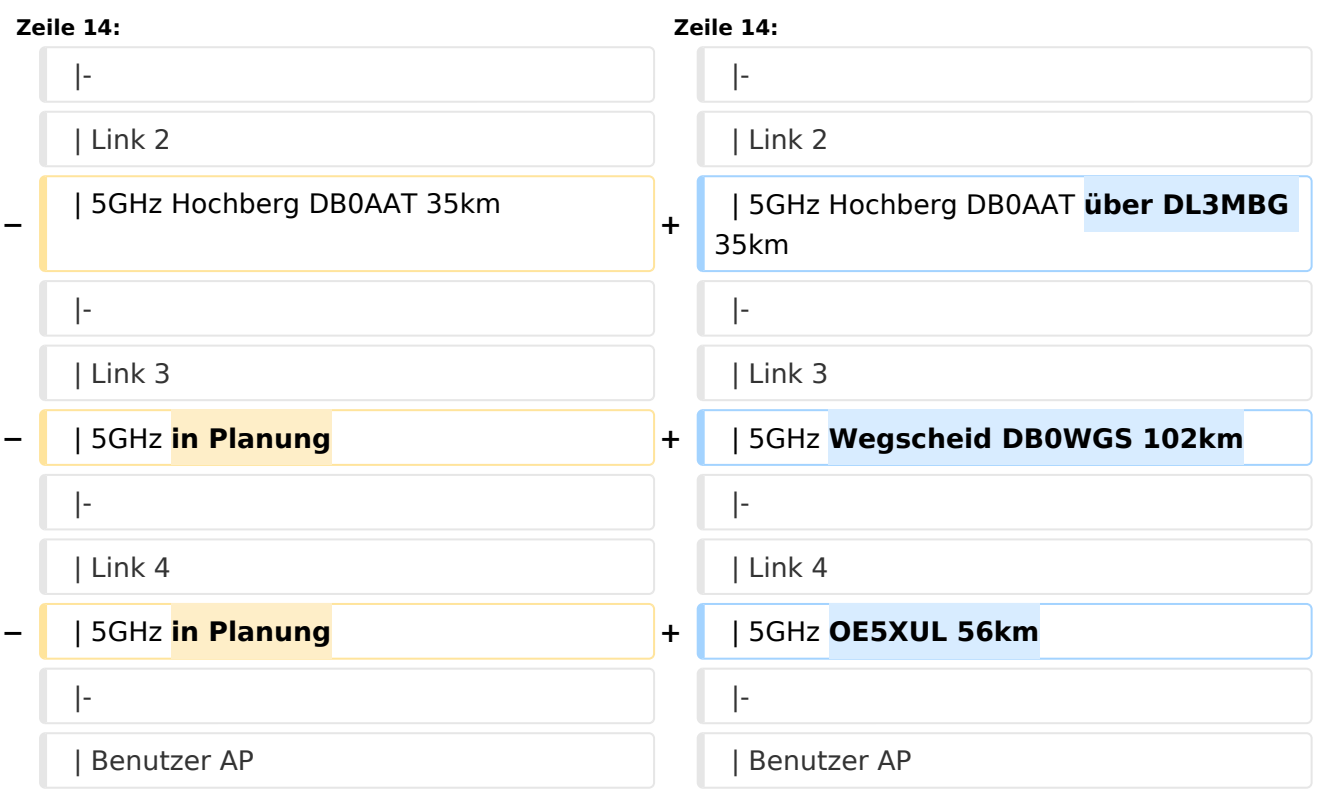

### Version vom 27. April 2009, 12:54 Uhr

#### Testlink OE2 Gaisberg \- Gernkogel

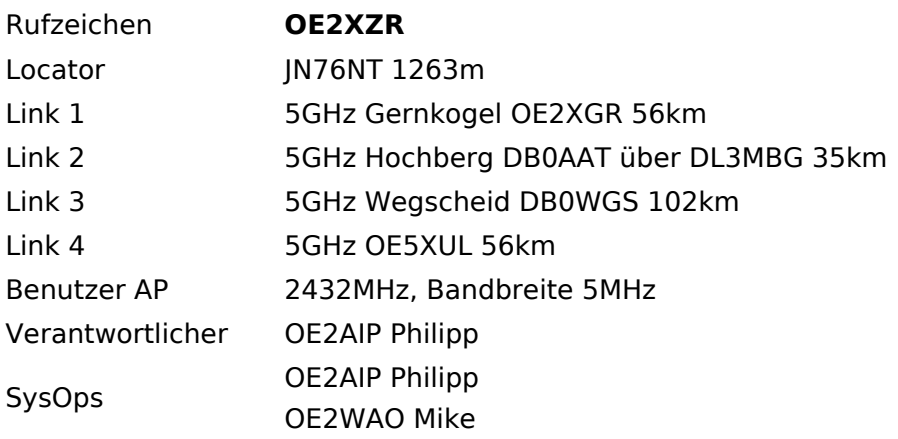

#### Anleitungen

- [Ubiquiti Nanostation2 bzw. Bullet2\(HP\)](https://wiki.oevsv.at/w/nsfr_img_auth.php/a/ab/NS2-OE2XZR.pdf) Konfigurationsanleitung für HAMNET am OE2XZR Gaisberg
- **[Instant Messaging Client](https://wiki.oevsv.at/w/nsfr_img_auth.php/a/a2/IM-OE2XZR.pdf) für HAMNET am OE2XZR Gaisberg**
- [Packet Radio](https://wiki.oevsv.at/w/nsfr_img_auth.php/5/5e/Packet-OE2XZR.pdf) Zugang im HAMNET am OE2XZR Gaisberg

#### <span id="page-3-0"></span>**Teststellungen Gaisberg Gernkogel: Unterschied zwischen den Versionen**

[Versionsgeschichte interaktiv durchsuchen](https://wiki.oevsv.at) [VisuellWikitext](https://wiki.oevsv.at)

## **[uelltext anzeigen](#page-5-0))**

[OE2WAO](#page-3-0) ([Diskussion](https://wiki.oevsv.at/w/index.php?title=Benutzer_Diskussion:OE2WAO&action=view) | [Beiträge](https://wiki.oevsv.at/wiki/Spezial:Beitr%C3%A4ge/OE2WAO)) (→Testlink OE2 Gaisberg - Gernkogel)

[← Zum vorherigen Versionsunterschied](#page-5-0)

#### **[Version vom 23. März 2009, 20:51 Uhr](#page-5-0) [\(Q](#page-5-0) [Version vom 27. April 2009, 12:54 Uhr](#page-5-0) ([Q](#page-5-0) [uelltext anzeigen\)](#page-5-0)**

[OE2WAO](#page-3-0) [\(Diskussion](https://wiki.oevsv.at/w/index.php?title=Benutzer_Diskussion:OE2WAO&action=view) | [Beiträge\)](https://wiki.oevsv.at/wiki/Spezial:Beitr%C3%A4ge/OE2WAO) (→Testlink OE2 Gaisberg - Gernkogel) [Zum nächsten Versionsunterschied →](#page-5-0)

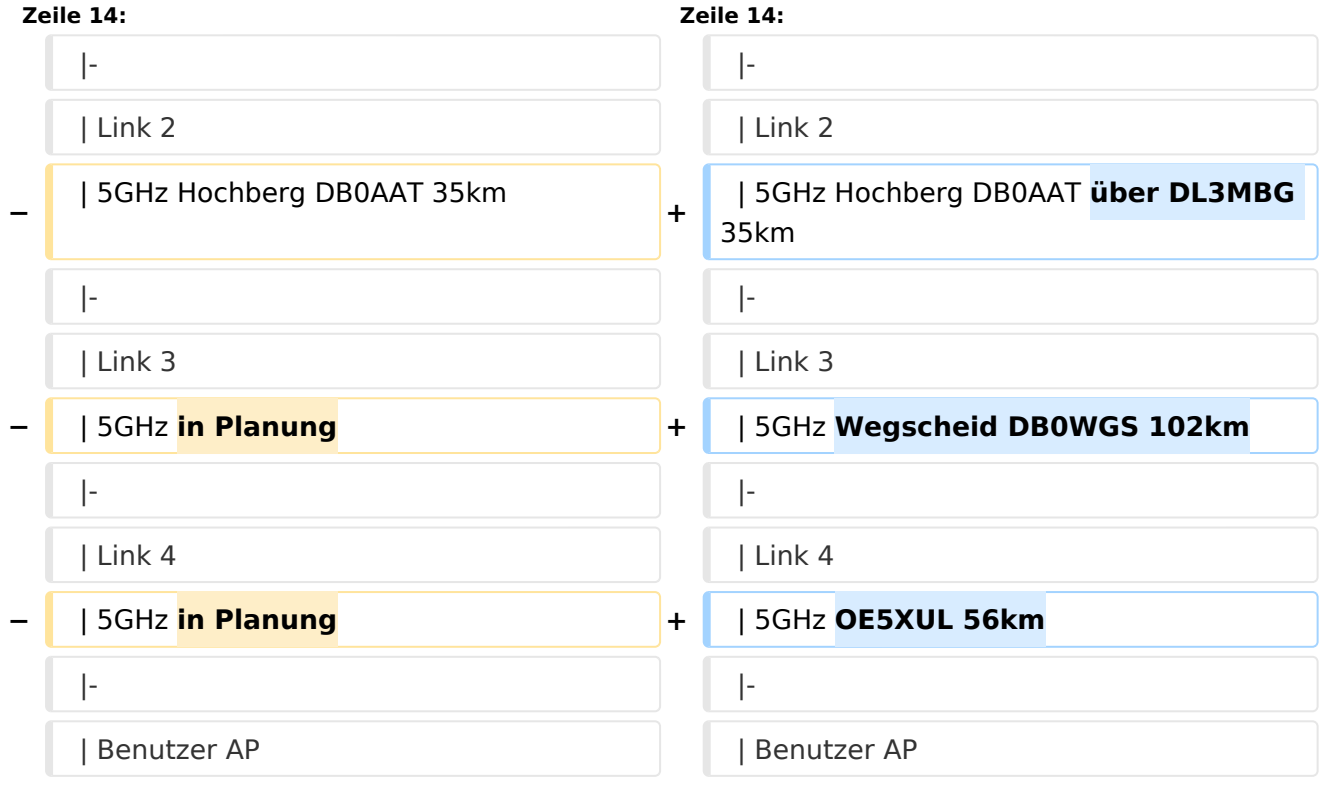

### Version vom 27. April 2009, 12:54 Uhr

#### Testlink OE2 Gaisberg \- Gernkogel

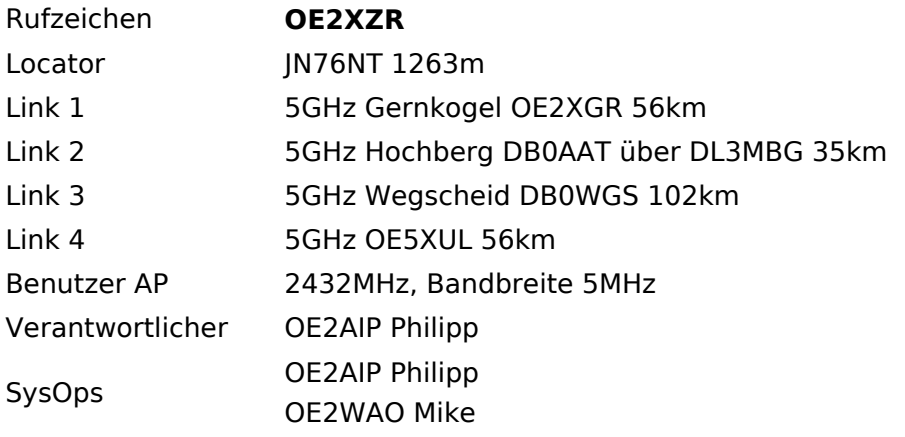

#### Anleitungen

- [Ubiquiti Nanostation2 bzw. Bullet2\(HP\)](https://wiki.oevsv.at/w/nsfr_img_auth.php/a/ab/NS2-OE2XZR.pdf) Konfigurationsanleitung für HAMNET am OE2XZR Gaisberg
- **[Instant Messaging Client](https://wiki.oevsv.at/w/nsfr_img_auth.php/a/a2/IM-OE2XZR.pdf) für HAMNET am OE2XZR Gaisberg**
- [Packet Radio](https://wiki.oevsv.at/w/nsfr_img_auth.php/5/5e/Packet-OE2XZR.pdf) Zugang im HAMNET am OE2XZR Gaisberg

#### <span id="page-5-0"></span>**Teststellungen Gaisberg Gernkogel: Unterschied zwischen den Versionen**

[Versionsgeschichte interaktiv durchsuchen](https://wiki.oevsv.at) [VisuellWikitext](https://wiki.oevsv.at)

## **[uelltext anzeigen](#page-5-0))**

[OE2WAO](#page-3-0) ([Diskussion](https://wiki.oevsv.at/w/index.php?title=Benutzer_Diskussion:OE2WAO&action=view) | [Beiträge](https://wiki.oevsv.at/wiki/Spezial:Beitr%C3%A4ge/OE2WAO)) (→Testlink OE2 Gaisberg - Gernkogel)

[← Zum vorherigen Versionsunterschied](#page-5-0)

#### **[Version vom 23. März 2009, 20:51 Uhr](#page-5-0) [\(Q](#page-5-0) [Version vom 27. April 2009, 12:54 Uhr](#page-5-0) ([Q](#page-5-0) [uelltext anzeigen\)](#page-5-0)**

[OE2WAO](#page-3-0) [\(Diskussion](https://wiki.oevsv.at/w/index.php?title=Benutzer_Diskussion:OE2WAO&action=view) | [Beiträge\)](https://wiki.oevsv.at/wiki/Spezial:Beitr%C3%A4ge/OE2WAO) (→Testlink OE2 Gaisberg - Gernkogel) [Zum nächsten Versionsunterschied →](#page-5-0)

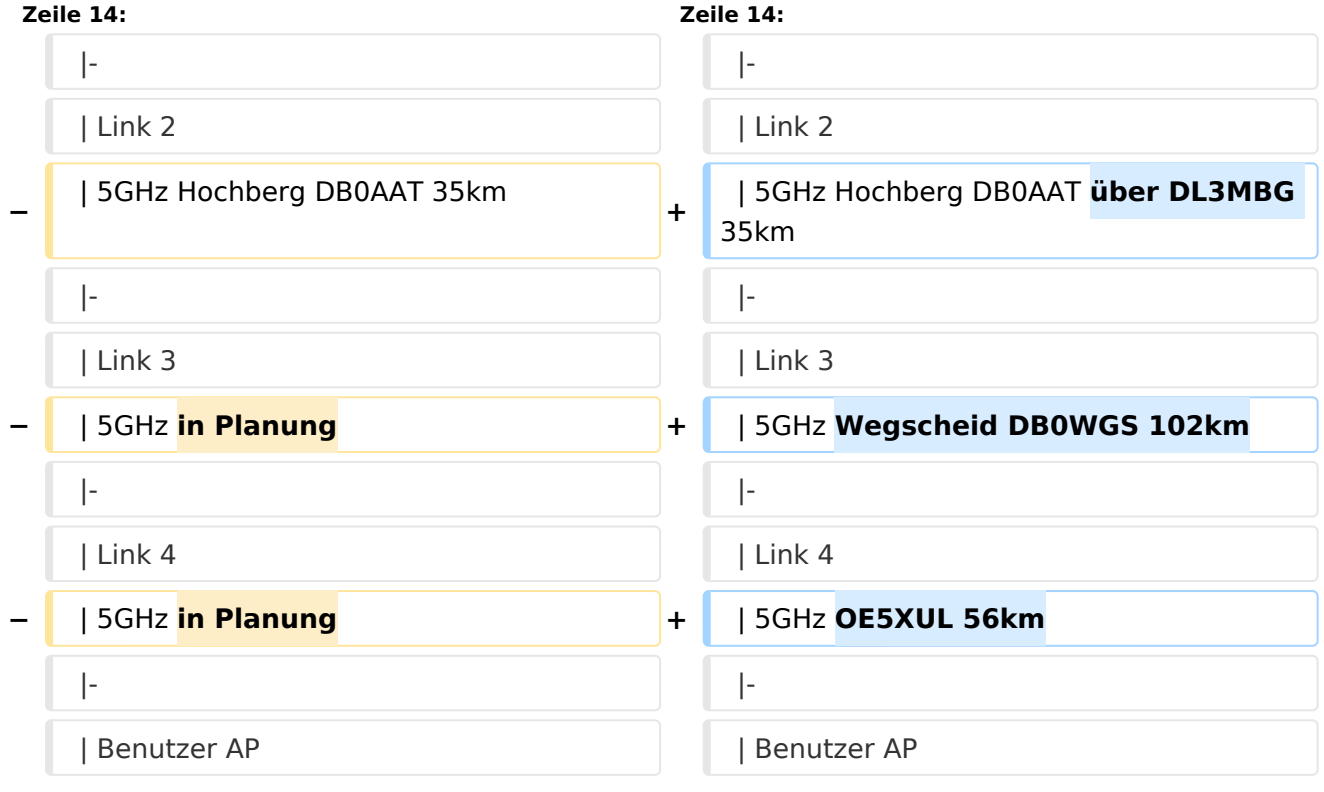

### Version vom 27. April 2009, 12:54 Uhr

#### Testlink OE2 Gaisberg \- Gernkogel

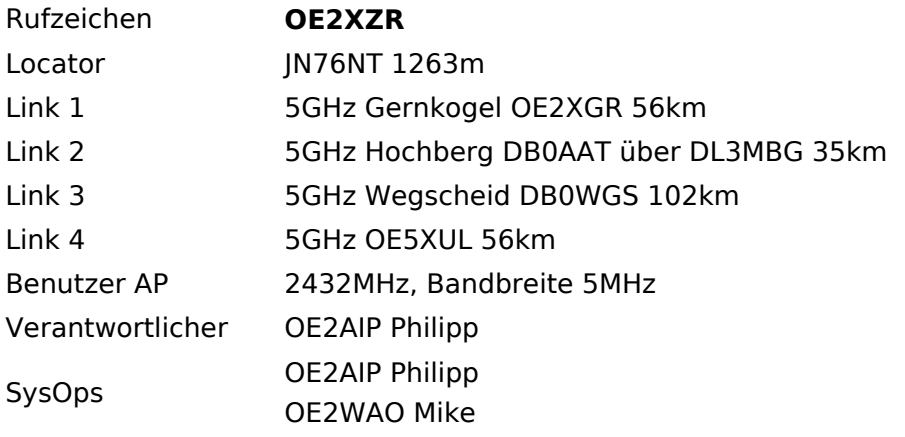

#### Anleitungen

- [Ubiquiti Nanostation2 bzw. Bullet2\(HP\)](https://wiki.oevsv.at/w/nsfr_img_auth.php/a/ab/NS2-OE2XZR.pdf) Konfigurationsanleitung für HAMNET am OE2XZR Gaisberg
- **[Instant Messaging Client](https://wiki.oevsv.at/w/nsfr_img_auth.php/a/a2/IM-OE2XZR.pdf) für HAMNET am OE2XZR Gaisberg**
- [Packet Radio](https://wiki.oevsv.at/w/nsfr_img_auth.php/5/5e/Packet-OE2XZR.pdf) Zugang im HAMNET am OE2XZR Gaisberg